#### PUBLIC WORKS UTILITY BILLING

# **Paperless Billing**

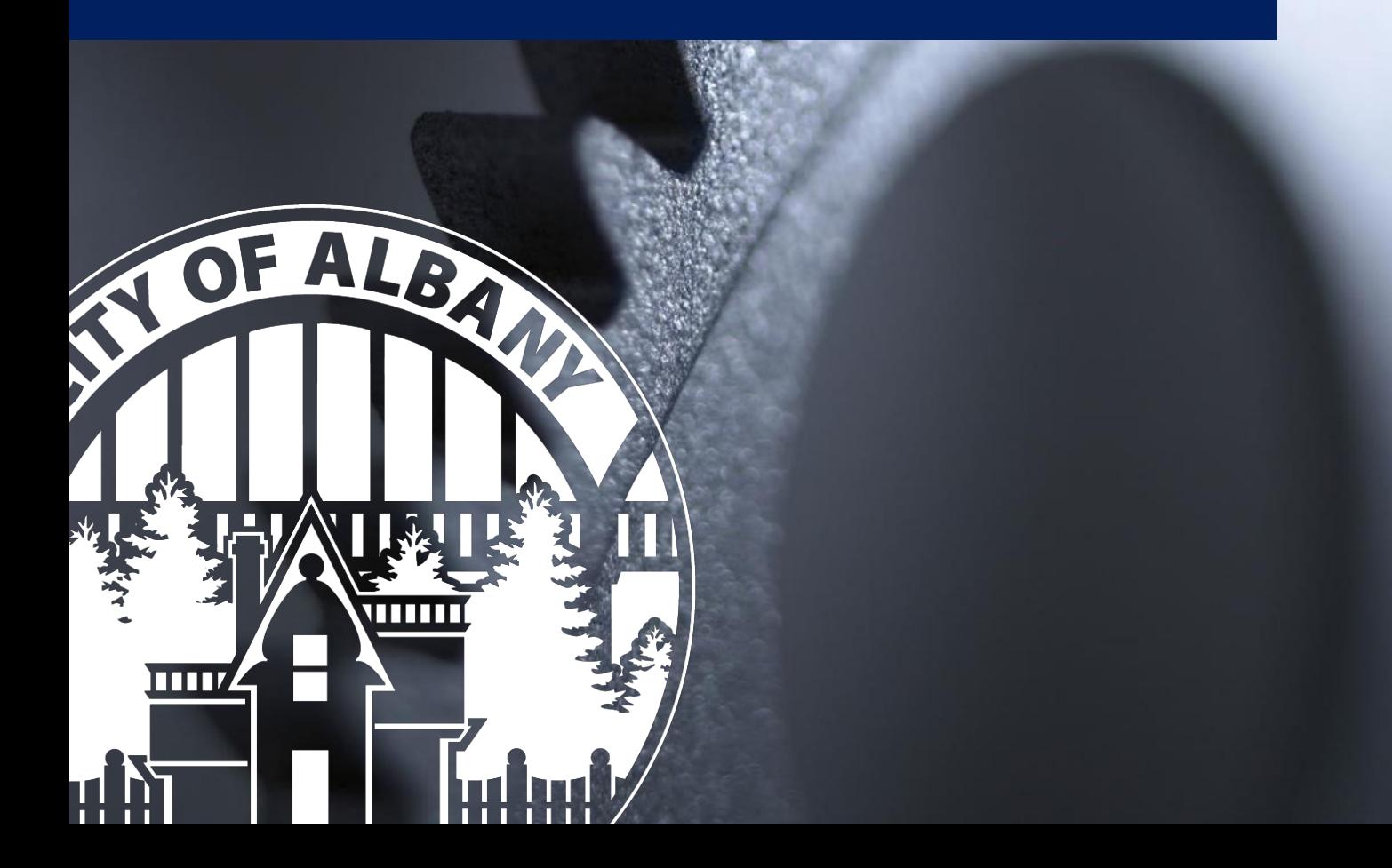

### **Util360 Portal Paperless Billing Setup**

*This guide provides a brief picture guide to assist in setting up your Utility Billing portal notification and paperless billing settings for the City of Albany, Oregon.*

#### **Start Here:** [https://albany.util360.com](https://albany.util360.com/)

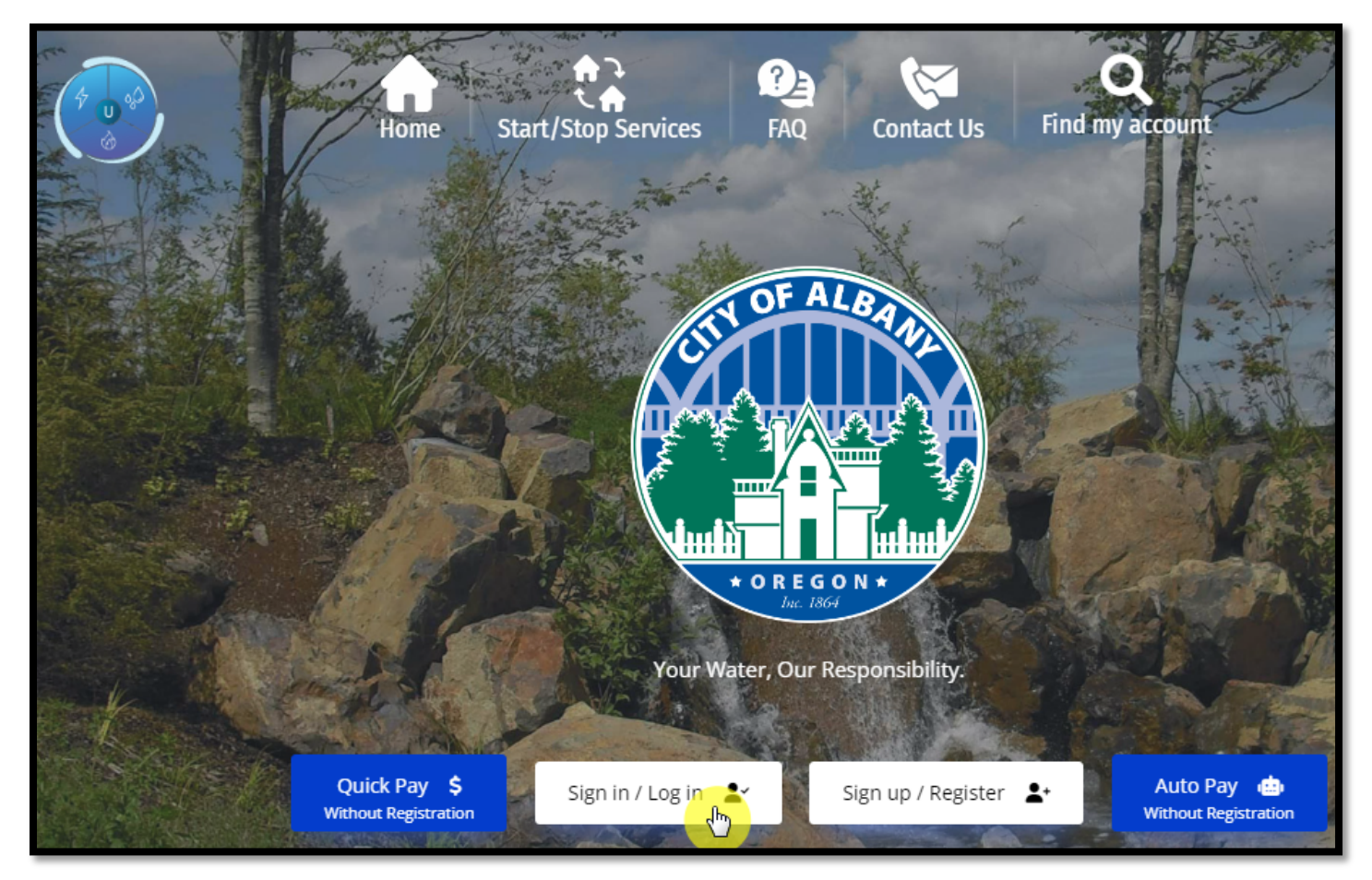

*1: Login to your portal account.*

#### ub.albanyoregon.gov

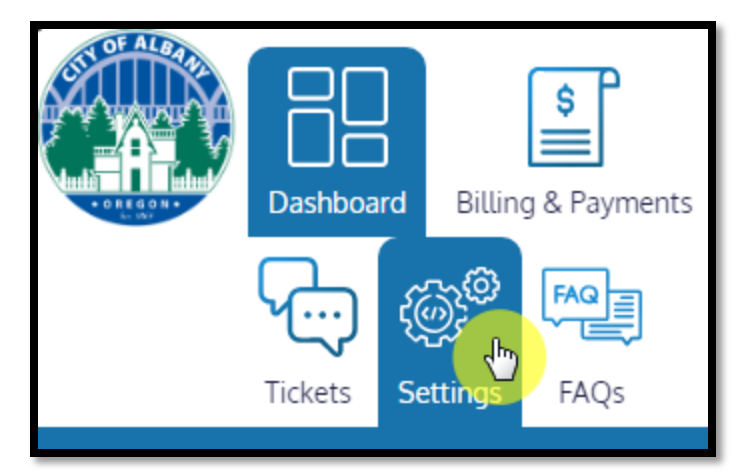

*2: Click on settings tab.*

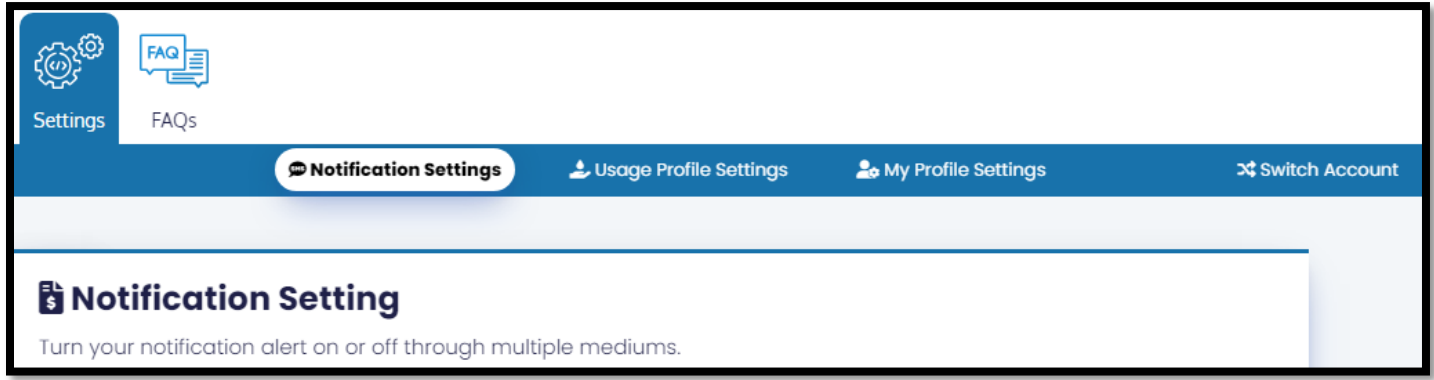

*3: Select notification settings area and scroll down to Paperless Bill Settings.*

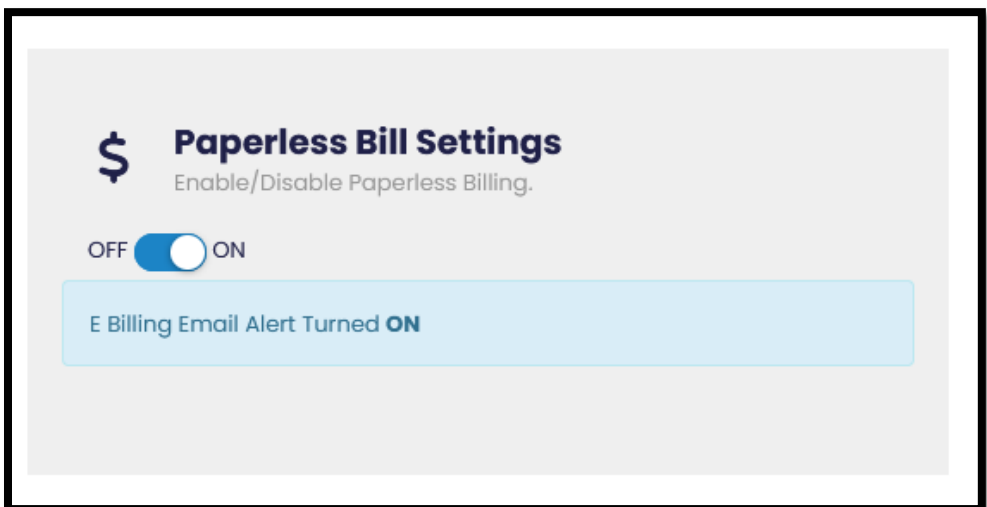

*4: Turn on or off paperless billing.*

## Need Help?

Email [utilitybilling@cityofalbany.net](mailto:utilitybilling@cityofalbany.net) Remember to include your account number(s) in your email.

Call 541-917-7547 Monday-Friday from 8:00am to 10:00 am or 11:00 am to 5:00 pm

In Person 333 Broadalbin St SW (1st floor) Monday-Friday from 8:00am to 10:00 am or 11:00 am to 5:00 pm